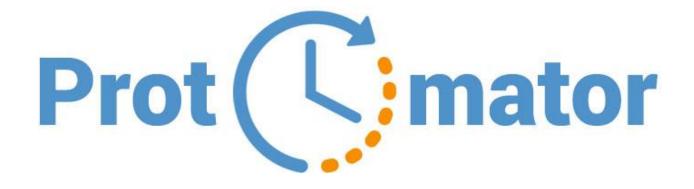

# User Guide

# **Table of Contents**

| What i  | s Protomator                    | . 1 |
|---------|---------------------------------|-----|
|         | Product Overview                | . 2 |
| Get Sta | arted                           | . 2 |
|         | Setup                           | . 2 |
|         | What you can do ?               | . 2 |
|         | Your way around CRM ?           | . 3 |
| How to  | o create templates              | 4   |
|         | Appointment Template            | . 4 |
|         | Case Template                   | . 7 |
|         | Associate Template              | . 7 |
|         | Task Template                   | . 9 |
| How to  | Run Templates                   | 12  |
|         | Ways to run templates           | 12  |
| Other   | Features                        | 13  |
|         | Attachments with templates      | 13  |
|         | Clone Functionality             | 14  |
| Troubl  | eshooting                       | 15  |
|         | Appointment Validation Problems | 15  |
|         | Case Validation Problems        | 15  |
|         | Task Validation Problems        | 15  |
| Refere  | nces                            | 16  |
|         | Sample Data                     | 16  |

#### What is Protomator?

Protomator (Process + Automation) is an add-on service for Microsoft Dynamics 365 CRM online/On-Premise. The app lets you gain more productivity simply by defining repetitive activities into templates within primary entities like Account, Contact, Lead and Opportunity. It breaks down the process of performing similar tasks repeatedly.

The app is designed & developed for all kinds of industries and is best suited to the businesses who are doing repetitive processes on daily basis. The app leverages the features of Dynamics 365 to automate such activities so you and your team can focus on high-reaping targets and generate more profits!

#### **Get Started**

To get started, first let's walk through what you can do in Protomator, and then give you a start at finding your way around.

# Setup

For information on setting up Protomator product, see Set Up and Install Protomator.

#### What you can do?

With protomator, you can:

- Automatically create Cases, Tasks & Appointments from templates
- Case Templates with Workflow Execution
- Configure dynamic values in templates
- Run templates for multiple places
- Include Attachments in templates
- Clone existing template

# Find your way for CRM

In dynamics 365, sign in to a CRM organization where protomator app installed and then:

• Click on Service Tab, and under Protomator, there are three entities available. See Figure 1

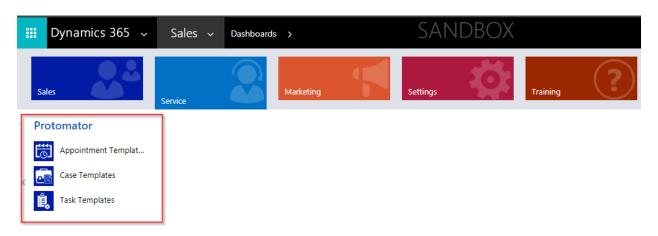

Figure 1

• To create appointment, case or task template just click on one you want.

# **How to create Templates?**

# **Appointment Template**

Appointment template usually used to create appointments in CRM which is occurring frequently in your business. See next on how to create appointment templates:

• To open appointment template, see below figure 2

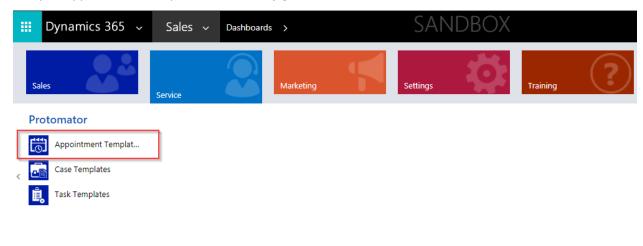

Figure 2

• From Command bar click on New , which allows you to create a new appointment template and looks like below *figure 3* 

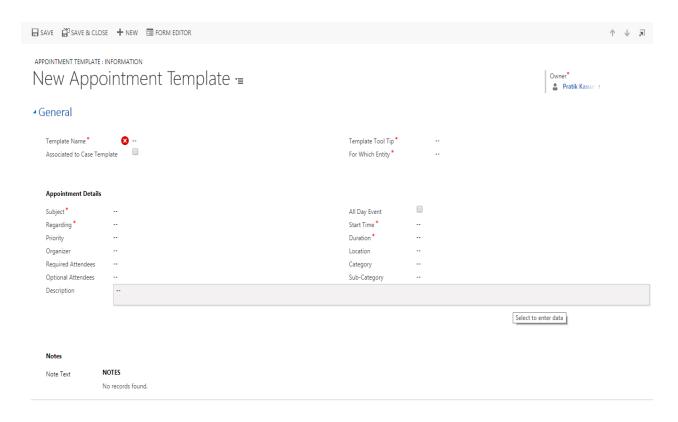

Figure 3
Below table gives us identification of each fields used in appointment templates:

| Field Name                     | Description                                                                                                    | Sample Data                    | Required |
|--------------------------------|----------------------------------------------------------------------------------------------------|--------------------------------|----------|
| Template Name                  | Name of the template                                                                                                  | Final Meeting to Close<br>Deal | Yes      |
| Template Tool-Tip              | This information will be displayed<br>when we mouse hover on<br>template name from Run<br>Automation button. See here | Last meeting to close Deal     | Yes      |
| Associated to Case<br>Template | If template is a part of case template or not.                                                                        |                                | No       |
| For Which Entity?              | For which entity , you want to run<br>this template i.e.<br>Account,Lead,contact,Opprotunity                          | Lead                           | Yes      |
| Subject                        | Subject of appointment to be created when we run template                                                             |                                | Yes      |
| All Day Event                  | If Appointment is All day event                                                                                       |                                | No       |
| Regarding                      | Depending on which entity field, regarding field will be populated.                                                   | Parent Lead                    | Yes      |

| Start Time         | Start time of Appointment                                                                                                    | {parent.createdon} {5}<br>{12:10}                                | Yes |
|--------------------|----------------------------------------------------------------------------------------------------|------------------------------------------------------------------|-----|
| Priority           | Priority of appointment i.e.<br>Low,mediam ,High                                                                                                    | Low                                                              | No  |
| Duration           | Duration of Appointments in minutes                                                                                                    | 20                                                               | Yes |
| Organizer          | Who is organizer of appointment You can set Dynamic value here by {ownerid}- this means whoever is creator of primary record that person will be set as appointment organizer. | {ownerid}                                                        | No  |
| Location           | Location of appointment (Free text field)                                                                                                    | Skype                                                            | No  |
| Required Attendees | Who are required for this meeting? You can set user as attendees. {firstname lastname}                                                                                         | #John Smith#                                                     | No  |
| Optional Attendees | Optional attendees you want to<br>have for appointment                                                                                                    | #William Prince#                                                 | No  |
| Category           | Category of appointment (Free<br>text Field)                                                                                                    | Sales                                                            | No  |
| Sub-Category       | Sub-Category of appointment<br>(Free text Field)                                                                                                    | New Lead                                                         | No  |
| Description        | Description of Appointment (Free<br>text Field)                                                                                                    | Final Meeting with prospect. Identify opportunity for this lead. | No  |

#### **Case Template**

Case Template is very important and useful when you have a case & certain tasks/appointments behind that case. It consists of two more entities i.e. task & appointment. In Case template, you can specify which task & Appointment template you want to run once case is created through template. As well as you can trigger any custom workflow once case is created. So Case template is combination of:

- Task Template
- Case Template
- Custom workflow

To open Case template, see below figure 4

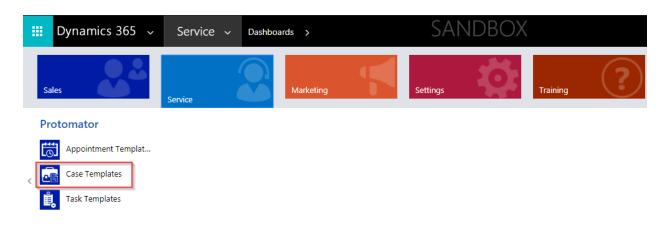

Figure 4

Click on New from Command Bar, this will show you Case template form, see below figure 4

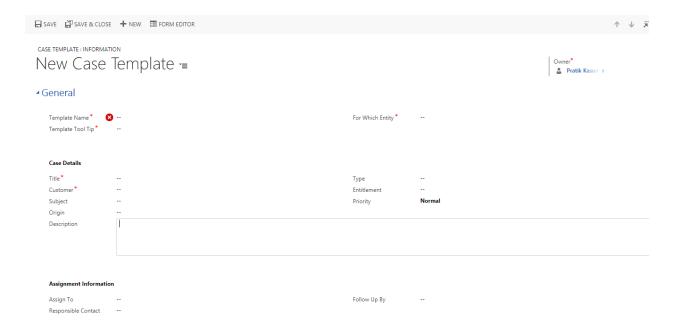

Figure 5

| Field Name        | Description                                                                                                  | Sample Data                       | Required |
|-------------------|----------------------------------------------------------------------------------------------------|-----------------------------------|----------|
| Template Name     | Name of the template                                                                                         | Final Meeting to<br>Close Deal    | Yes      |
| Template Tool-Tip | This information will be displayed when we mouse hover on template name from Run Automation button. See here | Last meeting to<br>close Deal     | Yes      |
| For Which Entity? | For which entity , you want to run this template i.e. Account,Lead,contact,Opprotunity                       | Account                           | Yes      |
| Subject           | Subject of appointment to be created when we run template                                                    | New Case : Billing<br>Discrepancy | Yes      |
| Туре              | Type of case i.e.<br>Problem,Request,Question                                                                | Problem                           | Yes      |
| Customer          | Customer look up                                                                                             | {contactid}                       | Yes      |
| Entitlements      |                                                                                                    |                                   | No       |
| Origin            | Origin of New case                                                                                           | Phone                             | No       |
| Priority          | Case Priority i.e. High,Medium,Low                                                                           | High                              | No       |

| Description         | Description of Case                                                                                           | Billing Discrepancy issue with customer | No |
|---------------------|----------------------------------------------------------------------------------------------------|-----------------------------------------|----|
| Assign To           | User whom case should be assigned.<br>#FirstName LastName# -this would a<br>assign a case to particular user. | #FirsNamet<br>LastName#                 | No |
| Follow up By        | A next date to follow up on this case. {2} –<br>This will set up a date two days after case<br>is created.    | {parent.modifiedon}<br>{2}              | No |
| Responsible Contact | Look up of contact person                                                                                     | {parentcustomerid}                      | No |

# Associate task & Appointment templates for Case Template

In case template, you have option to add task template & Appointment template which again gets executed after case is created.

Templates which are associated with case templates is not visible on Fly-out menu of Automation template.

You can easily associate task & appointment template with a case template. See below figure

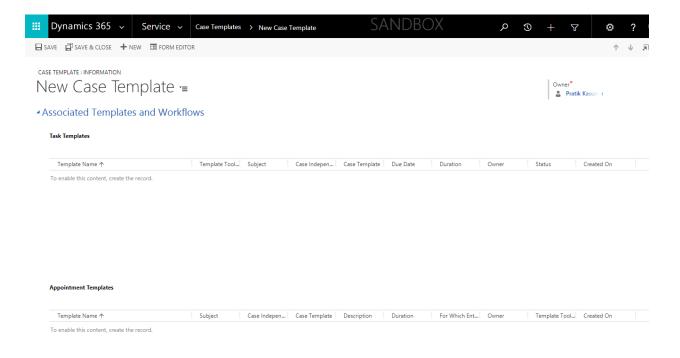

# **Task Template**

Task template is similar like appointment template. Task template used to create automatic task defined as per task template.

To open task template, see below Figure 6

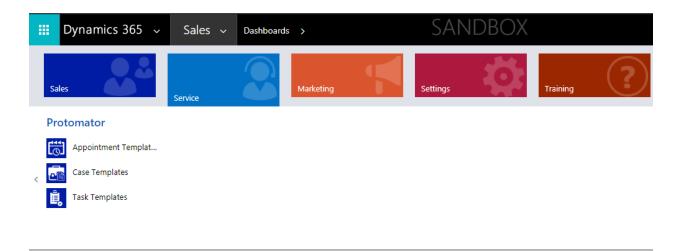

Figure 6

New Task Template form will look like as Figure 7

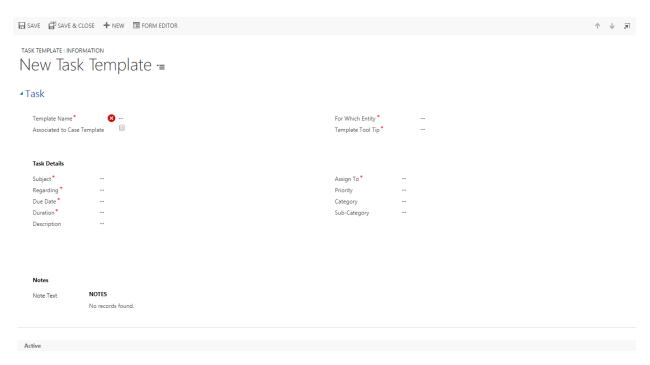

Figure 7

| Field Name                     | Description                                                                                                  | Sample Data                       | Required |
|--------------------------------|----------------------------------------------------------------------------------------------------|-----------------------------------|----------|
| Template Name                  | Name of the template                                                                                         | Final Meeting to Close<br>Deal    | Yes      |
| Template Tool-Tip              | This information will be displayed when we mouse hover on template name from Run Automation button. See here | Last meeting to close Deal        | Yes      |
| Associated to Case<br>Template | If template is a part of case template or not.                                                               |                                   | No       |
| For Which Entity?              | For which entity , you want to run<br>this template i.e.<br>Account,Lead,contact,Opprotunity                 | Lead                              | Yes      |
| Subject                        | Subject of appointment to be created when we run template                                                    | Follow Up for New Lead            | Yes      |
| Assigned To                    | If Appointment is All day event                                                                              |                                   | Yes      |
| Regarding                      | Depending on which entity field, regarding field will be populated.                                          | Parent Lead                       | Yes      |
| Due Date                       | Start time of Appointment                                                                                    | {parent.createdon} {5}<br>{12:10} | Yes      |
| Priority                       | Priority of appointment i.e.<br>Low,mediam ,High                                                             | Low                               | No       |

| Duration     | Duration of Appointments in minutes              | 20                                                               | Yes |
|--------------|--------------------------------------------------|------------------------------------------------------------------|-----|
| Category     | Category of appointment (Free text Field)        | Sales                                                            | No  |
| Sub-Category | Sub-Category of appointment<br>(Free text Field) | New Lead                                                         | No  |
| Description  | Description of Appointment (Free<br>text Field)  | Final Meeting with prospect. Identify opportunity for this lead. | No  |

#### **How to run Templates?**

Once you define your templates, you can run/execute those templates using two different ways i.e.:

1. Record List Page

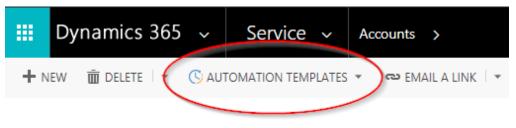

- → Active Accounts
- 2. Individual Record Form

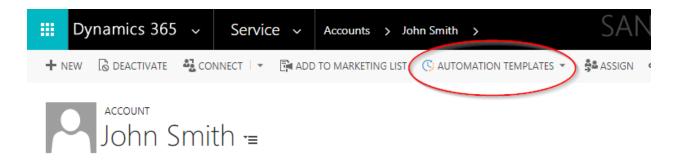

#### **Entities Supported to run Templates**

The app currently supports only four core entities of Dynamics CRM Sales. The entities are:

- 1) Account
- 2) Contact
- 3) Leads
- 4) Opportunity

#### **Other Features**

#### **Attachments with Templates**

Protomator app allows you to attach any documents within templates which again carried when automatic task/appointments/case is created.

Attachment feature is very similar to default CRM feature of notes & attachments. You can add multiple documents to a template. Size of attachments depends on your global settings implemented for your organization.

Please see below figure 8 on how to upload document:

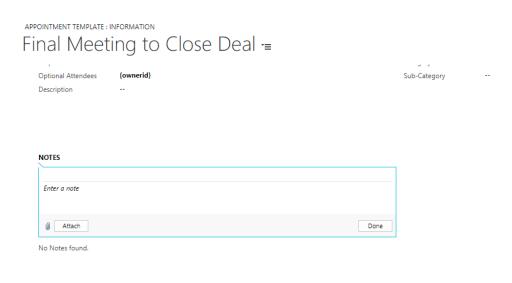

Figure 8

# **Clone Template**

Clone template feature is useful to create a copy of existing template so that you can quickly define your template using existing template details.

To Clone a template, there is a button on command bar for Appointment, Case, and Task templates. See below *Figure 9* 

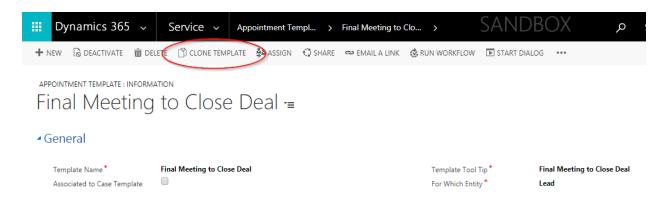

Figure 9

#### **Troubleshooting**

#### **Appointment Validation Problems**

1) Invalid date field for Start Time

Resolution: Date field contain format like {parent.datefield} {days} {hh:mm} Example: {parent.createdon} {2} {10:10}

Invalid scenarios for 'Invalid start time format' error

- {createdon} {2} {10:10}
- {parent.fullname} {2} {10:10}
- {parent.createdon} {2} {10}
- {parent.createdon} {2} {25:10}
- 2) Invalid field for Organizer

Resolution: Organizer field contain only {ownerid} or #User name#

Example: #William Prince# or {ownerid}

3) Entity does not contain attribute with

Resolution: Subject field accepts only fields from selected entity

Example: For Account field -> Valid field: {name}, {parentaccountid}

-> Invalid fields: {fullname}, {account id}

Note: Above resolution (Entity does not contain attribute with) applicable for all text fields of default Appointment, Case or Task

4) Invalid field for Required and Optional Attendees

Resolution: These two fields contain lookup of account, contact, lead or user from selected selected entity. These two does not contain text fields of selected entity

Example: For Account Entity -> Valid fields: {accountid} {primarycontactid} {ownerid}

-> Invalid fields: {contactid} {parentcontactid}

#### **Case Validation Problems**

1) Invalid date field for Follow Up By

Resolution: Date field accepts formats like {parent.datefield} or {parent.datefield} {days}

Example: {parent.createdon} or {parent.createdon} {2}

Invalid scenarios for 'Invalid start time format' error

- {createdon} {2}
- {parent.fullname} {2}
- {parent.createdon} {2} {10:10}
- 2) Invalid field for Customer

Resolution: Customer fields accepts either contact or account fields from selected entity

Example: For Account -> Valid Fields: {accountid}, {primarycontactid}

-> Invalid Fields: {parentcontactid}, {contactid}, {Accountid}

3) Entity does not contain attribute with

Resolution: Title field accepts only fields from selected entity

Example: For Account fields -> Valid field: {name}, {parentaccountid}

-> Invalid fields: {fullname}, {account id}

#### **Task Validation Problems**

1) Invalid date field for Due Date

Resolution: Date field accepts format like {parent.datefield} {days} {hh:mm}

Example: {parent.createdon} {2} {10:10}

Invalid scenarios for 'Invalid start time format' error

- {createdon} {2} {10:10}
- {parent.fullname} {2} {10:10}
- {parent.createdon} {2} {10}
- {parent.createdon} {2} {25:10}
- 2) Invalid field for Assign To

Resolution: Above field accepts only {ownerid} or #User Name#

Example: {ownerid} or #William Prince#

3) Entity does not contain attribute with

Resolution: Subject field contain only fields from selected entity

Example: For Account field -> Valid field: {name}, {parentaccountid}

-> Invalid fields: {fullname}, {account id}

#### References

#### Sample Data

Protomator app comes up with sample data. This data will help you in creating your templates & identifying how to set dynamic values.

To see your sample data, please see figure 9, figure 10 & figure 11. To know more about sample data please visit our help & support page.

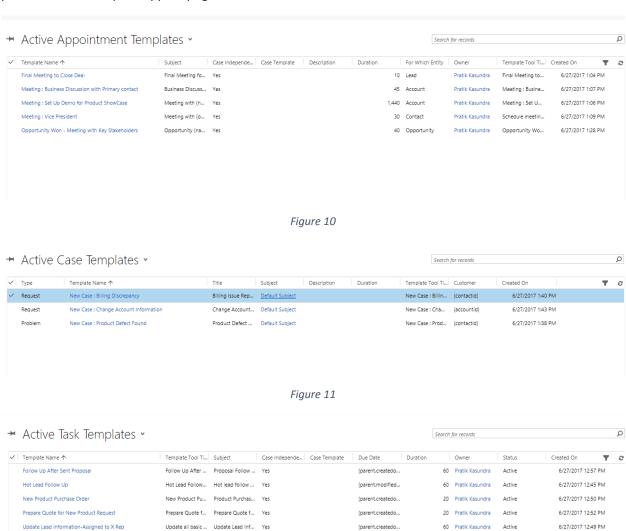

Figure 12

6/27/2017 1:44 PM